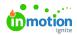

# **Configure Your Account**

Published on 01/27/2022

As you begin configuring your Workflow account, use these resources to guide you through each step.

### Create Roles & Import Your Users

• Managing Users (https://guide.lytho.com/help/managing-users)

## Create Custom Fields, Custom Statuses, & Tags

- Managing Custom Fields (https://guide.lytho.com/help/managing-custom-fields)
- Custom Work Statuses (https://guide.lytho.com/help/custom-work-statuses)
- Managing Tags (https://guide.lytho.com/help/managing-tags)

## **Auto-Naming & Numbering**

- Auto-Naming (https://guide.lytho.com/help/auto-naming)
- Auto-Numbering (https://guide.lytho.com/help/auto-numbering)

### Additional Customizations (Optional)

- Business Days (https://guide.lytho.com/help/business-days)
- Automatic Review Reminders (https://guide.lytho.com/help/automatic-review-reminders)
- Collaborating on a Returned Proof (http://guide-ignite.inmotionnow.com/help/collaborating-during-a-review#collaborating-on-a-returned-proof)
- Proof Sharing (https://guide.lytho.com/help/review-sharing)
- Secure Review Submission (https://guide.lytho.com/help/secure-review-submission)
- Time Tracking (https://guide-ignite.inmotionnow.com/help/time-tracking-7073ad0)
- Requester Insights (https://guide-ignite.inmotionnow.com/help/requester-insights)
- Password Management (https://guide-ignite.inmotionnow.com/help/account-settings-password-management)

© 2024 Lytho, Inc. All rights reserved. | Privacy Policy (https://www.lytho.com/privacy-policy/)
Have a friend who could benefit from Lytho? Refer them and get a \$200 gift card!

(https://www.lytho.com/share-the-lytho-love/)